<span id="page-0-0"></span>Game of Life Toggling a Cell Lecture 14

Robb T. Koether

Hampden-Sydney College

Wed, Sep 25, 2019

Robb T. Koether (Hampden-Sydney College) [Game of LifeToggling a Cell](#page-11-0) Wed, Sep 25, 2019 1/12

E

 $2Q$ 

イロト イ押 トイラト イラト

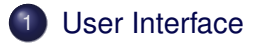

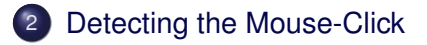

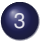

3 [Converting to World Coordinates](#page-8-0)

E

 $299$ 

ヨト イヨト

 $\sim$ 

4 ロト 4 何 ト

<span id="page-2-0"></span>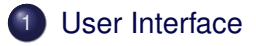

[Detecting the Mouse-Click](#page-4-0)

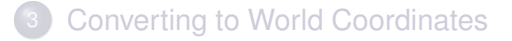

E

 $2Q$ 

 $(0.12 \times 10^{14} \times 10^{15} \times 10^{14} \times 10^{14$ 

- The user will toggle the state of a cell by clicking on that cell.
- The program must
	- **Detect the mouse-click**
	- Convert window coordinates to world coordinates.
	- Determine the row and column number of the cell.
	- **Reverse the state of the cell.**

 $\Omega$ 

 $\exists x \in \mathbb{R}$ 

# <span id="page-4-0"></span>**[User Interface](#page-2-0)**

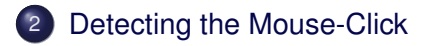

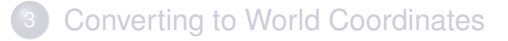

E

 $2Q$ 

イロト イ押ト イヨト イヨト

### MouseButton Callback Function

**void** mouseButtonCB(GLFWwindow\* window, GLint button, GLint action, GLint mods);

- When the mouse is clicked in the graphics window, the mouse button callback function in invoked.
- **The parameter** button is one of
	- GLFW\_MOUSE\_BUTTON\_LEFT
	- $\bullet$  GLFW MOUSE BUTTON RIGHT
- **The parameter** action is one of
	- GLFW\_PRESS
	- $\bullet$  GLFW RELEASE

 $\Omega$ 

 $\mathbb{B} \rightarrow \mathbb{R} \oplus \mathbb{R}$ 

#### glfwGetCursorPos() Function

**void** glfwGetCursorPos (GLFWwindow\* window, GLdouble\* xpos, GLdouble\* ypos)

- **The glfwGetCursorPos() function will return the window** coordinates of the cursor.
- **•** The *x*-coordinate xpos is measured from the left edge of the window.
- The *y*-coordinate ypos is measured *down* from the top edge of the window.
- $\bullet$  It is recommended that you subtract  $ypos$  from the window height.

 $\Omega$ 

 $(0.125 \times 10^{-14} \text{ m}) \times 10^{-14} \text{ m} \times 10^{-14} \text{ m}$ 

## CursorPos Callback Function

**void** cursorPosCB(GLFWwindow\* window, GLdouble xpos, GLdouble ypos)

### glfwGetMouseButton() Function

int glfwGetMouseButton(GLFWwindow\* window, GLint button);

These functions are useful for processing dragging objects (moving the cursor with the mouse button down).

 $\Omega$ 

イロト イ押ト イヨト イヨト ニヨ

# <span id="page-8-0"></span>[User Interface](#page-2-0)

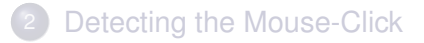

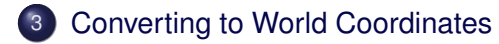

E

 $299$ 

 $\exists x \in \mathbb{R}$ 

4 . . . . <del>. .</del> . .

- $\bullet$  In window coordinates, the *x*-axis goes from 0 to  $fb$  width and the  $y$ -axis goes from  $0$  to  $fb$  height.
- In world coordinates, the *x*-axis goes from xmin to xmax and the *v*-axis goes from ymin to ymax.
- In the Game of Life program,  $xmin = -xmax$  and  $ymin = -ymax$ .

 $\Omega$ 

ミャイミャ

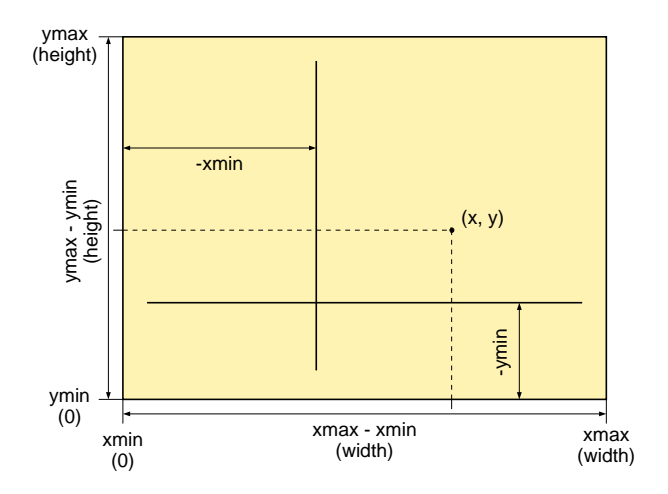

 $2Q$ 

Ε

イロトメ 倒 トメ ミトメ ミト

<span id="page-11-0"></span>First, scale the coordinates from units in the window system to units in the world system.

$$
x_{wor} = x_{win} \times \left(\frac{xmax - xmin}{width}\right),
$$

$$
y_{wor} = y_{win} \times \left(\frac{ymax - ymin}{height}\right).
$$

Then, apply a translation as an offset from the lower-left corner (in world coordinates) to align the respective origins.

$$
x_{wor} = xmin + x_{win} \times \left(\frac{xmax - xmin}{width}\right),
$$

$$
y_{wor} = ymin + y_{win} \times \left(\frac{ymax - ymin}{height}\right).
$$

Robb T. Koether (Hampden-Sydney College) [Game of LifeToggling a Cell](#page-0-0) Wed, Sep 25, 2019 12/12

 $\Omega$